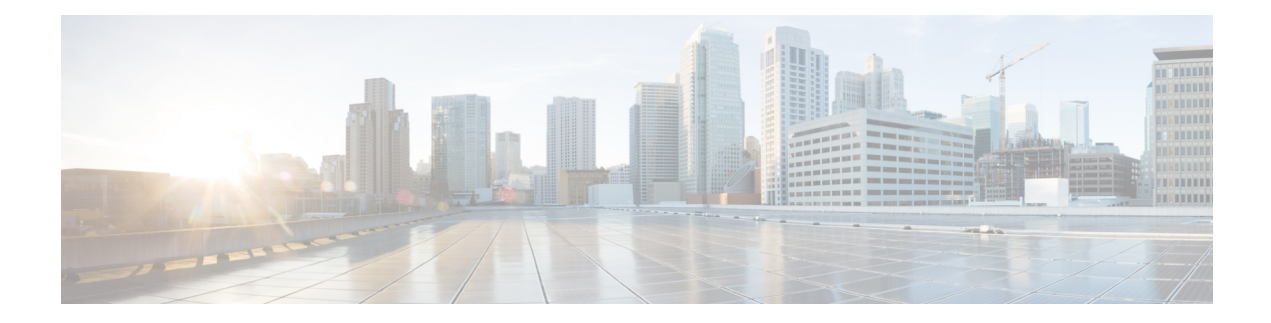

# **Control Plane Policing**

The Control Plane Policing feature allows you to configure a quality of service (QoS) filter that manages the traffic flow of control plane packetsto protect the control plane of routers and switches against reconnaissance and denial-of-service (DoS) attacks. In this way, the control plane (CP) can help maintain packet forwarding and protocol states despite an attack or heavy traffic load on the router or switch.

- [Information](#page-0-0) About Control Plane Policing, on page 1
- [Restrictions](#page-5-0) for Control Plane Policing, on page 6
- [Restrictions](#page-5-1) for CoPP on the RSP3, on page 6
- IP Access List [Overview,](#page-6-0) on page 7
- IP Address [Range-Based](#page-8-0) Filtering Support for CoPP ACL, on page 9
- How to Use Control Plane [Policing,](#page-8-1) on page 9
- [Configuring](#page-13-0) CoPP ACL Template, on page 14
- [Configuration](#page-14-0) Examples for Control Plane Policing, on page 15
- [Verification](#page-15-0) Examples for CoPP, on page 16
- Additional [References,](#page-16-0) on page 17

# <span id="page-0-0"></span>**Information About Control Plane Policing**

### **Control Plane Policing Overview**

To protect the control plane on a router from DoS attacks and to provide fine-control over the traffic to the control plane, the Control Plane Policing feature treats the control plane as a separate entity with its own interface for ingress (input) and egress (output) traffic. This interface is called the punt or inject interface, and it is similar to a physical interface on the router. Along this interface, packets are punted from the forwarding plane to the RP(in the input direction) and injected from the RPto the forwarding plane (in the output direction). A set of quality of service (QoS) rules can be applied on this interface (in the input direction) in order to achieve CoPP.

These QoS rules are applied only after the packet has been determined to have the control plane as its destination. You can configure a service policy (QoS policy map) to prevent unwanted packets from progressing after a specified rate limit has been reached; for example, a system administrator can limit all TCP/TELNET packets that are destined for the control plane.

You can use the **platform qos-feature copp-mpls enable** command to enable the Control Plane Policing feature on the device for MPLS explicit null scenario, control packets destined to the device is punted to

proper control CPU Q. If CoPP-MPLS remains disabled, then self destined control packets like BGP, LDP, telnet and so on, that are MPLS explicit null tagged are not classified by CoPP and is punted to HOST\_Q instead of CFM\_Q/CONTROL\_Q.

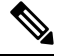

**Note** The command **platform qos-feature copp-mpls enable** is supported only on Cisco NCS 4200 platform.

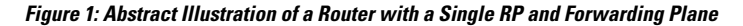

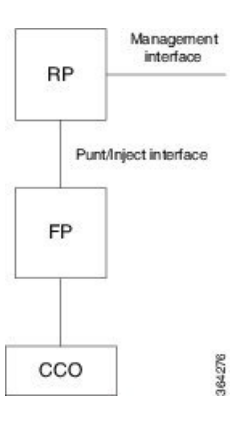

The figure provides an abstract illustration of the router with a single RP and forwarding plane. Packets that are destined to the control plane come in through the carrier card and then go through the forwarding plane before being punted to the RP. When an input QoS policy map is configured on the control plane, the forwarding plane performs the QoS action (for example, a transmit or drop action) before punting packets to the RP in order to achieve the best protection of the control plane in the RP.

**Note** The figure is not applicable to the RSP3 module.

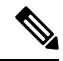

As mentioned in this section, the control plane interface is directly connected to the RP, so all traffic through the control plane interface to or from the control-plane is not subject to the CoPP function performed by the forwarding plane. **Note**

### **Benefits of Control Plane Policing**

Configuring the Control Plane Policing feature on your Cisco router or switch provides the following benefits:

- Protection against DoS attacks at infrastructure routers and switches
- QoS control for packets that are destined to the control plane of Cisco routers or switches
- Ease of configuration for control plane policies
- Better platform reliability and availability

### **Control Plane Terms to Understand**

On the router, the following terms are used for the Control Plane Policing feature:

- Control plane—A collection of processes that run at the process level on the Route Processor (RP). These processes collectively provide high-level control for most Cisco IOS XE functions. The traffic sent to or sent by the control plane is called control traffic.
- Forwarding plane—A device that is responsible for high-speed forwarding of IPpackets. Its logic is kept simple so that it can be implemented by hardware to do fast packet-forwarding. It punts packets that require complex processing (for example, packets with IP options) to the RP for the control plane to process them.

## **Supported Protocols**

The following table lists the protocols supported on Control Plane Policing feature. It is mandatory that the IP address should match the source or destination IP address.

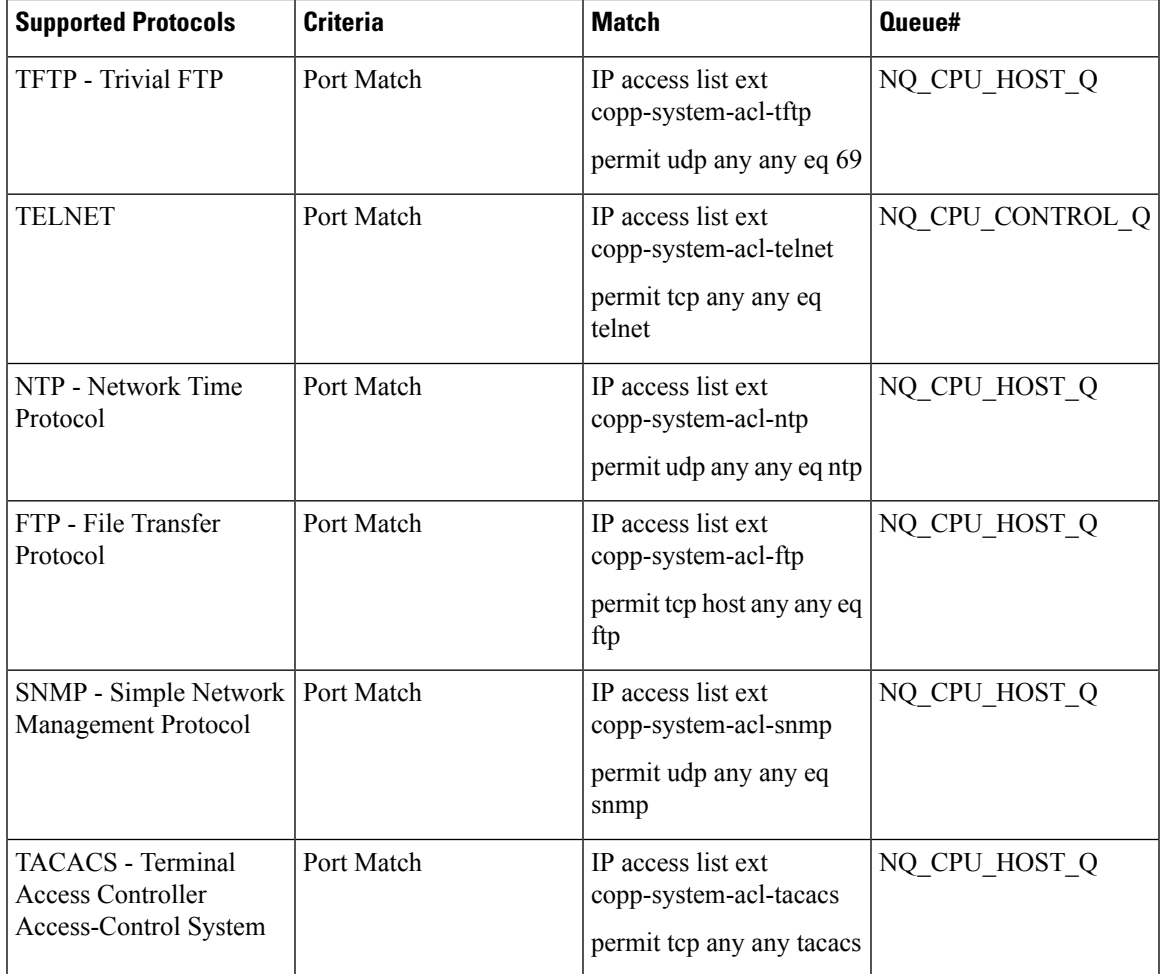

#### **Table 1: Supported Protocols**

 $\mathbf I$ 

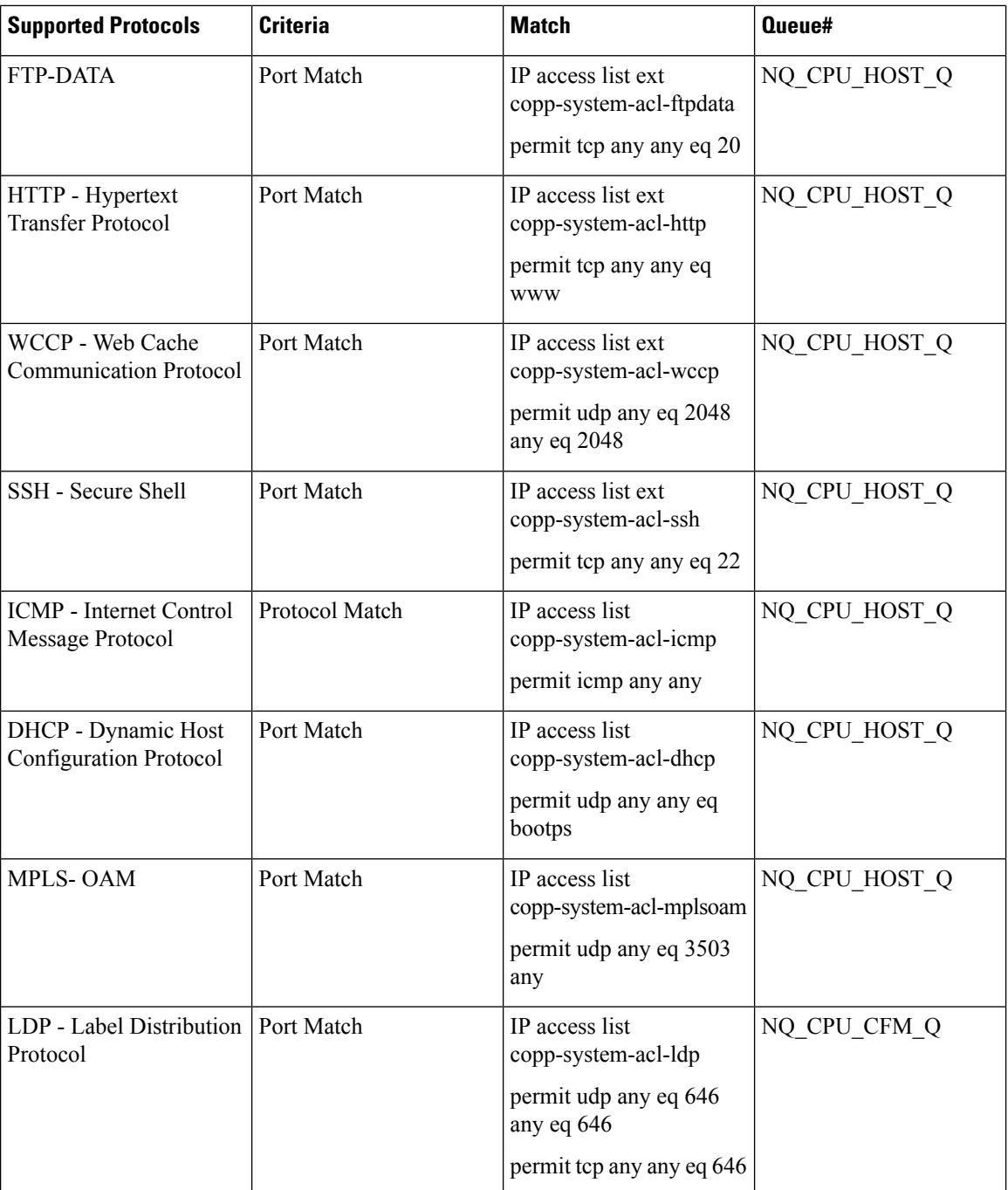

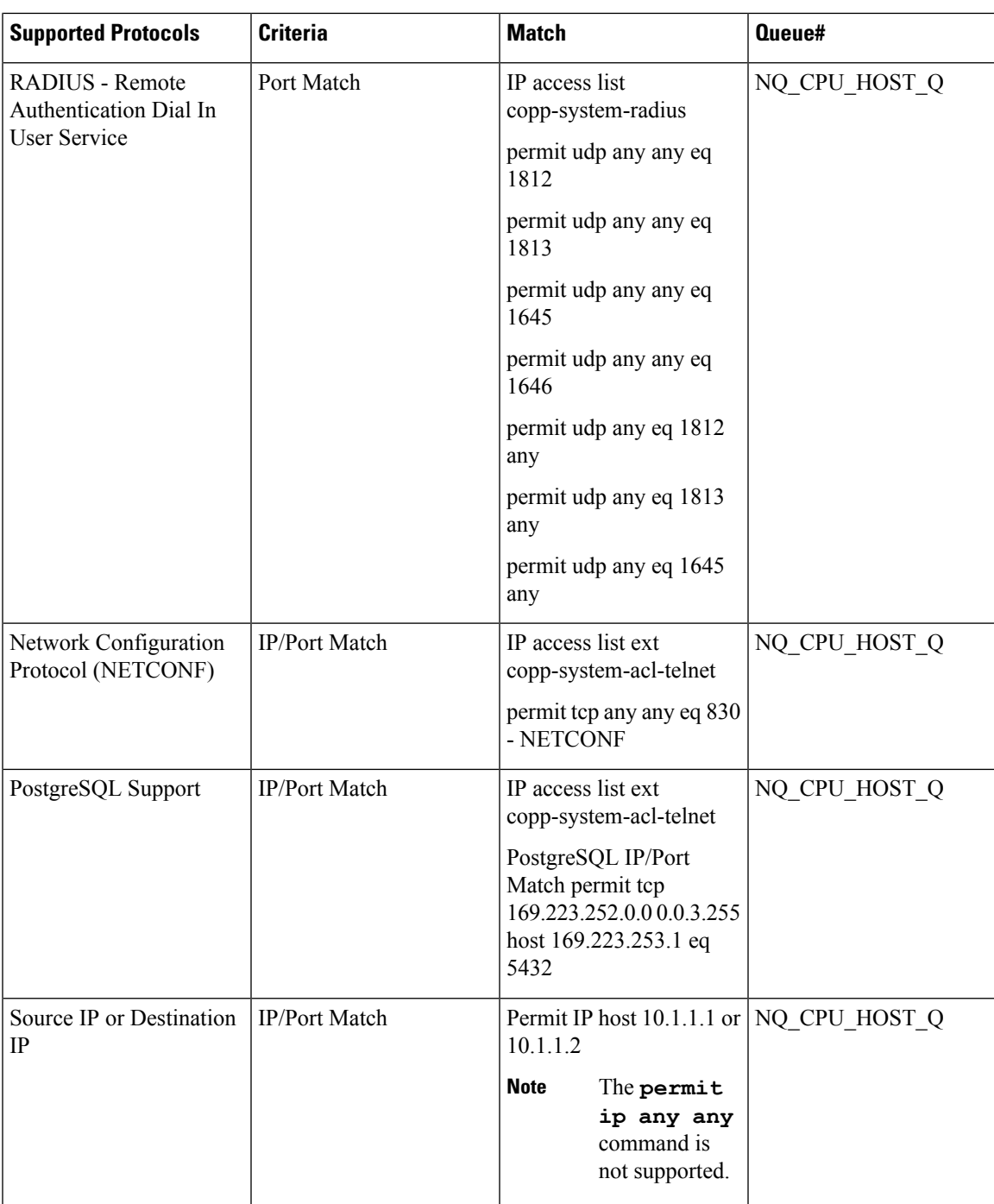

## **Input Rate-Limiting and Silent Mode Operation**

A router is automatically enabled to silently discard packets when you configure input policing on control plane traffic using the **service-policy input** *policy-map-name* command.

Rate-limiting (policing) of input traffic from the control plane is performed in silent mode. In silent mode, a router that is running Cisco IOS XE software operates without receiving any system messages. If a packet that is entering the control plane is discarded for input policing, you do not receive an error message.

## <span id="page-5-0"></span>**Restrictions for Control Plane Policing**

#### **Input Rate-Limiting Support**

Input rate-limiting is performed in silent (packet discard) mode.Silent mode enables a router to silently discard packets using policy maps applied to input control plane traffic with the **service-policy input** command. For more information, see the "Input Rate-Limiting and Silent Mode Operation" section.

#### **MQC Restrictions**

The Control Plane Policing feature requires the Modular QoS CLI (MQC) to configure packet classification and traffic policing. All restrictions that apply when you use the MQC to configure traffic policing also apply when you configure control plane policing.

#### **Match Criteria Support**

Only the extended IP access control lists (ACLs) classification (match) criteria is supported.

#### **Restrictions for CoPP**

- IPv6 is not supported.
- Port range ACL is not supported.
- Due to hardware limitation, to match the control plane packets against CoPP, ACL rules that match with IP addresses should be added, since adding generic ACL rules with any any matches both the data plane and control plane traffic.

## <span id="page-5-1"></span>**Restrictions for CoPP on the RSP3**

- CoPP does not support multi match. ACLs with DSCP and fragment option enabled does not filter or classify packets under CoPP.
- Effective Cisco IOS XE Bengaluru 17.5.1 **enable\_copp\_copp** and **enable\_acl** template must be configured on the RSP3 module to activate CoPP.
- Ingress and Egress marking are not supported.
- Egress CoPP is not supported. CoPP with marking is not supported.
- CPU bound traffic (punted traffic) flows is supported via the same queue with or without CoPP.
- Only match on access group is supported on a CoPP policy.
- Hierarchical policy is not supported with CoPP.
- Class-default is not supported on CoPP policy.
- User-defined ACLs are not subjected to CoPP classified traffic.
- A CoPP policy map applied on a physical interface is functional.
- When CoPP template is enabled, classification on outer VLAN, inner VLAN, Inner VLAN Cos, destination MAC address, source IP address, and destination IP address are not supported.

The template-based model is used to enable CoPP features and disable some of the above mentioned QoS classifications.

- When **enable\_acl\_copp** template is enabled, **sdm prefer enable\_match\_inner\_dscp** template is not supported.
- Only IP ACLs based class-maps are supported. MAC ACLs are not supported.
- Multicast protocols like PIM and IGMP are not supported.
- Only CPU destined Unicast Layer3 protocols packets are matched as part of CoPP classification.
- Do not configure CoPP and BDI-MTU SDM templates together, as it is not supported.
- Management packets cannot be filtered based on source TCP/UDP Ports and destination IP address.
- Ensure to enable the CoPP Version 2 template to enable the CoPP feature.
- Two ACL entries will be added for IPV4 and L3VPN cases for each ACL entry in the configuration.

#### **Restrictions on Firmware**

- Port ranges are not supported.
- Only exact matches are supported, greater than, less than and not equal are not supported.
- Internet Control Message Protocol (ICMP) inner type's classification not supported.
- Match any is only supported at a class-map level.
- Policing action is supported on a CoPP policy map.

# <span id="page-6-0"></span>**IP Access List Overview**

Access control lists (ACLs) perform packet filtering to control which packets move through the network and where. Such control provides security by helping to limit network traffic, restrict the access of users and devices to the network, and prevent traffic from leaving a network. IP access lists can reduce the chance of spoofing and denial-of-service attacks and allow dynamic, temporary user access through a firewall.

IP access lists can also be used for purposes other than security, such as bandwidth control, restricting the content of routing updates, redistributing routes, triggering dial-on-demand (DDR) calls, limiting debug output, and identifying or classifying traffic for quality of service (QoS) features. This module provides an overview of IP access lists.

### **Benefits**

#### **Improved Traffic Flow**

This feature improves the Turbo ACL processing process in PXF by more expediently removing older entries. As a result, more Turbo ACL processing can be done in the PXF processing path, thereby allowing more router traffic to be accelerated using the PXF processing path.

#### **Configuration of Route Processor Memory Limits for ACL Processing**

This feature allows users to set the amount of memory reserved for ACL processes (such as compilation, storage, and classification) in the RP path. Users who need more memory for ACL processes now have the ability to set aside additional memory resources in the RP path for ACL processes. Users who need more more memory for other processes in the RP path now can set aside less memory for ACL processes.

#### **Benefits of IP Access Lists**

Access control lists (ACLs) perform packet filtering to control the flow of packets through a network. Packet filtering can restrict the access of users and devices to a network, providing a measure of security. Access lists can save network resources by reducing traffic. The benefits of using access lists are as follows:

- Authenticate incoming rsh and rcp requests—Access lists can simplify the identification of local users, remote hosts, and remote users in an authentication database that is configured to control access to a device. The authentication database enables Cisco software to receive incoming remote shell (rsh) and remote copy (rcp) protocol requests.
- Block unwanted traffic or users—Access lists can filter incoming or outgoing packets on an interface, thereby controlling access to a network based on source addresses, destination addresses, or user authentication. You can also use access lists to determine the types of traffic that are forwarded or blocked at device interfaces. For example, you can use access lists to permit e-mail traffic to be routed through a network and to block all Telnet traffic from entering the network.
- Control access to vty—Access lists on an inbound vty (Telnet) can control who can access the lines to a device. Access lists on an outbound vty can control the destinations that the lines from a device can reach.
- Identify or classify traffic for QoS features—Access lists provide congestion avoidance by setting the IP precedence for Weighted Random Early Detection (WRED) and committed access rate (CAR). Access lists also provide congestion management for class-based weighted fair queueing (CBWFQ), priority queueing, and custom queueing.
- Limit debug command output—Access lists can limit debug output based on an IP address or a protocol.
- Provide bandwidth control—Access lists on a slow link can prevent excess traffic on a network.
- Provide NAT control—Access lists can control which addresses are translated by Network Address Translation (NAT).
- Reduce the chance of DoS attacks—Access lists reduce the chance of denial-of-service (DoS) attacks. Specify IP source addresses to control traffic from hosts, networks, or users from accessing your network. Configure the TCP Intercept feature to can prevent servers from being flooded with requests for connection.
- Restrict the content of routing updates—Access lists can control routing updates that are sent, received, or redistributed in networks.

Ш

• Trigger dial-on-demand calls—Access lists can enforce dial and disconnect criteria.

## <span id="page-8-0"></span>**IP Address Range-Based Filtering Support for CoPP ACL**

IP Access Control Lists are a set of rules that perform packet filtering to control the flow of packets through a network. Packet filtering provides security by the following features:

- Limiting the access of traffic into a network.
- Restricting user and device access to a network.
- Preventing traffic from leaving a network.
- Reduce the chance of spoofing and denial-of-service attacks.

#### **Table 2: Feature History Table**

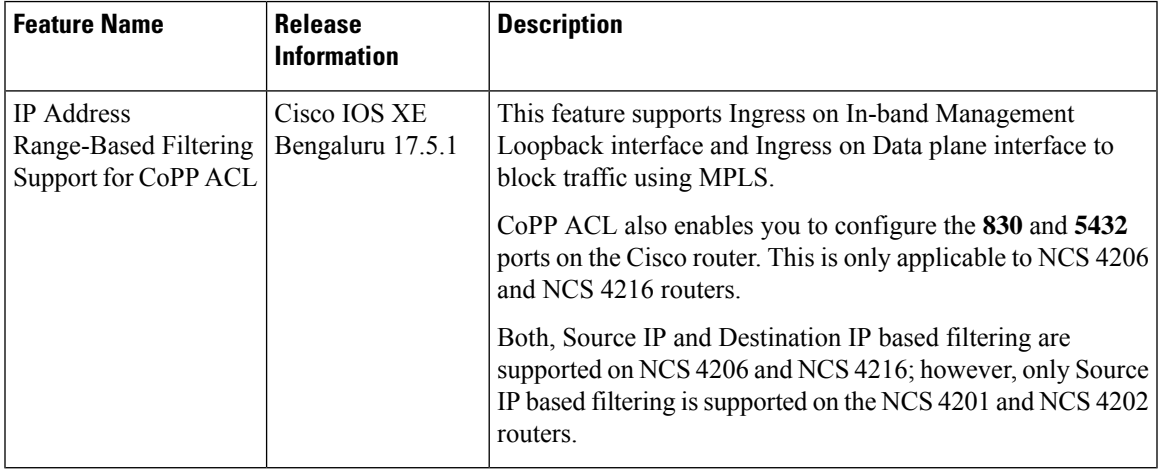

Prior to the Cisco IOS XE Bengaluru 17.5.1 release, IP address Range-Based Filtering for CoPP ACL was not supported. Effective Cisco IOS XE Bengaluru 17.5.1 this feature enables you to securely manage MPLS traffic by supporting the following requirements:

- Ingress on In-Band Management Loopback interface.
- Ingress on Data plane interface to block MGMT Traffic on MPLS.

## <span id="page-8-1"></span>**How to Use Control Plane Policing**

### **Defining Control Plane Services**

Perform this task to define control plane services, such as packet rate control and silent packet discard for the RP.

#### **Before you begin**

Before you enter control-plane configuration mode to attach an existing QoS policy to the control plane, you must first create the policy using MQC to define a class map and policy map for control plane traffic.

- Platform-specific restrictions, if any, are checked when the service policy is applied to the control plane interface.
- Input policing does not provide any performance benefits. It simply controls the information that is entering the device.

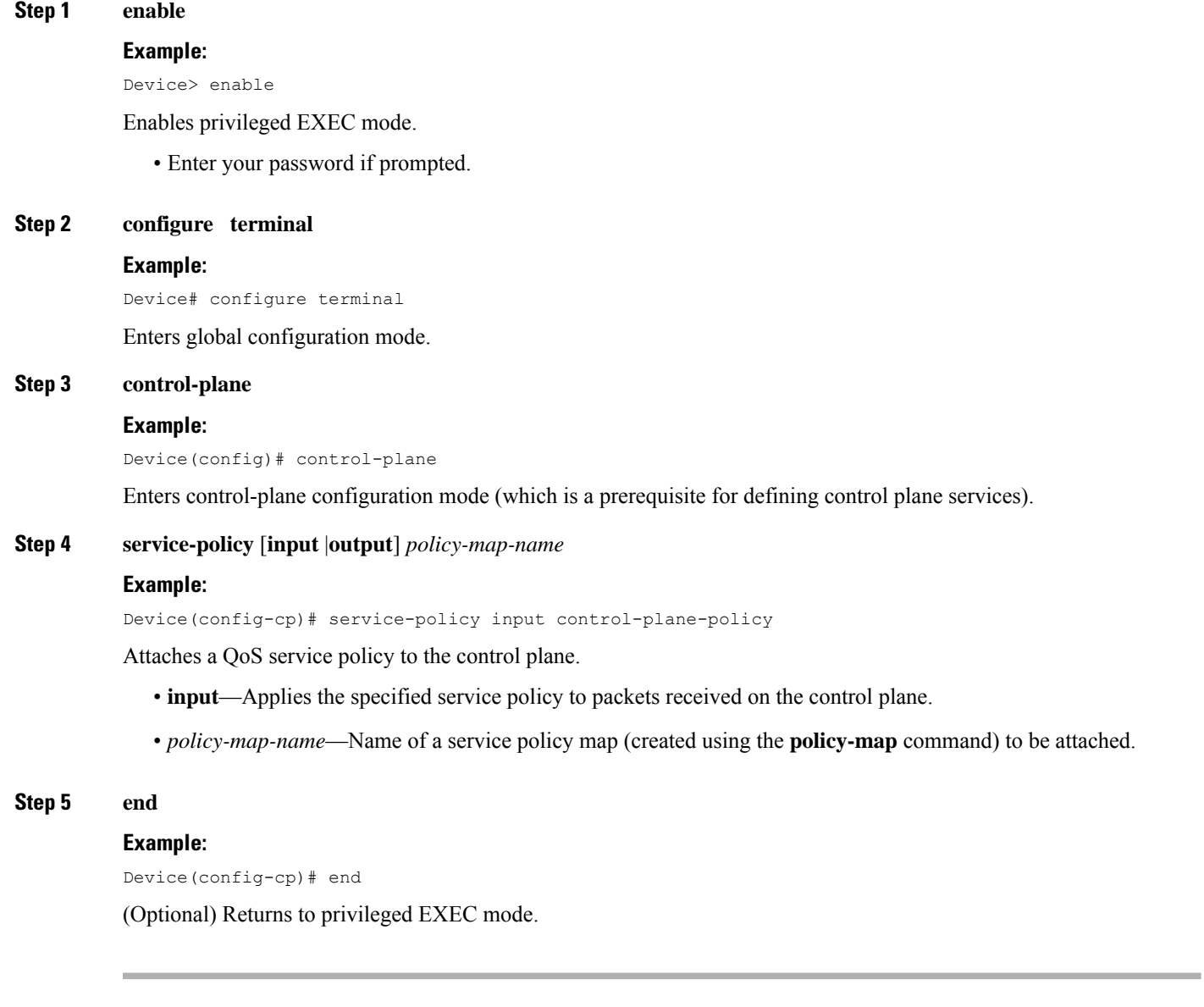

Ш

### **Verifying Control Plane Services**

### **Step 1 enable Example:** Device> enable Enables privileged EXEC mode. • Enter your password if prompted. **Step 2 show policy-map control-plane** [**all**] [**input** |**output** [**class** *class-name*]]

#### **Example:**

Device# show policy-map control-plane all

Displays information about the control plane.

- **all**—(Optional) Displays service policy information about all QoS policies used on the CP.
- **input**—(Optional) Displays statistics for the attached input policy.
- **class** *class-name*—(Optional) Specifies the name of the traffic class whose configuration and statistics are displayed.

#### **Step 3 exit**

#### **Example:**

Device# exit

(Optional) Exits privileged EXEC mode.

#### **Examples**

The following example shows that the policy map TEST is associated with the control plane.

```
Router# show policy-map control-plane
Control Plane
Service-policy input: copp-ftp
Class-map: copp-ftp (match-any)
2234 packets, 223400 bytes
5 minute offered rate 0000 bps, drop rate 0000 bps
Match: access-group name copp-ftp
police:
cir 10000000 bps, be 312500 bytes
conformed 2234 packets, 223400 bytes; actions:
transmit
exceeded 0 packets, 0 bytes; actions:
drop
conformed 0000 bps, exceeded 0000 bps
Class-map: class-default (match-any)
0 packets, 0 bytes
5 minute offered rate 0000 bps, drop rate 0000 bps
Match: any
```
## **Configuring Control Plane Policing to Mitigate Denial-of-Service Attacks**

Apply control plane policing (CoPP) to ICMP packets to mitigate denial of service (DoS) attacks.

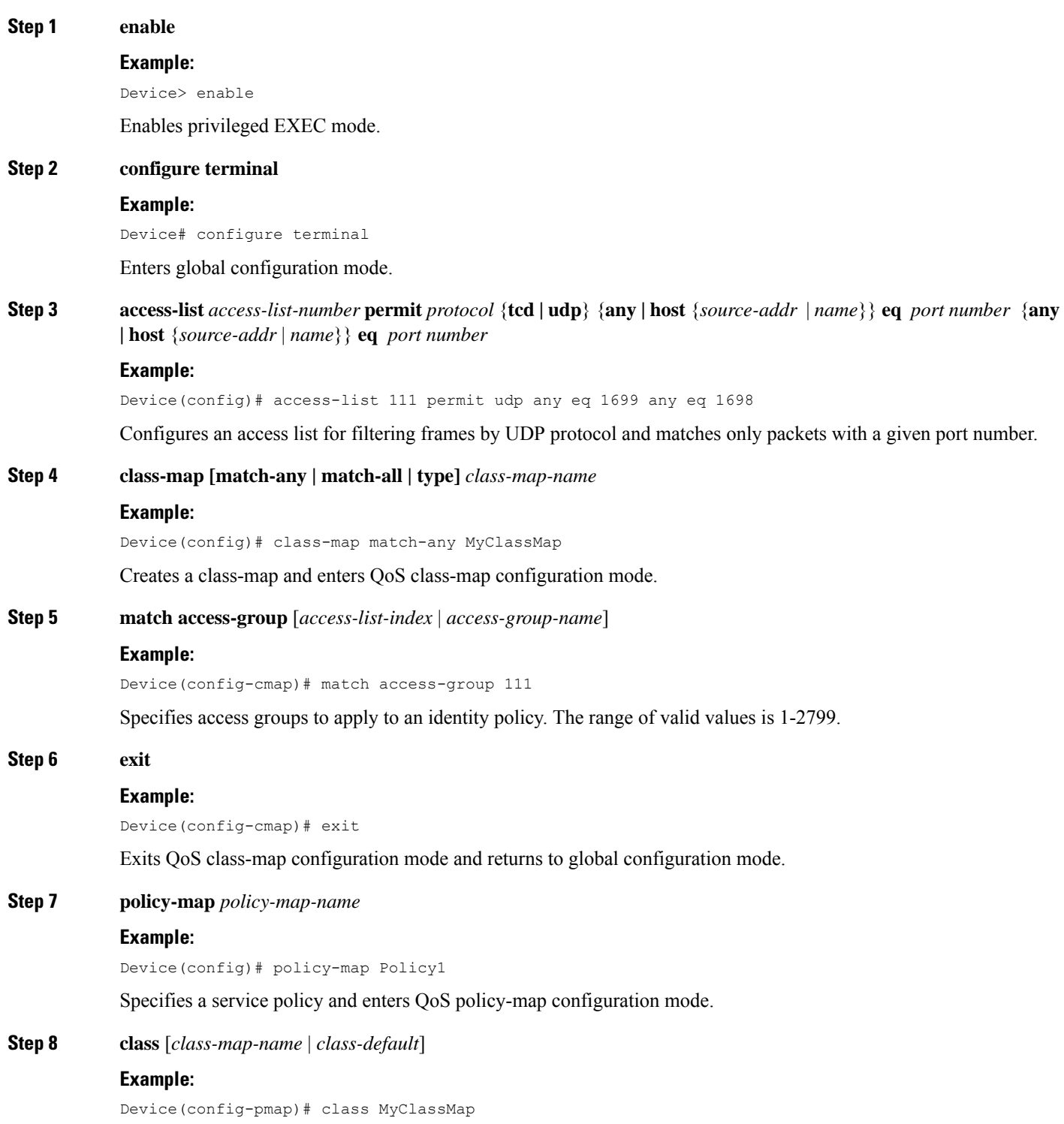

Enters QoS policy-map class configuration more

**Step 9 police** {*rate-bps* | **cir** {*cir-bps* | **percent** *percent*}} [**bc** *burst-bytes*] [**conform-action** | **exceed-action** | **violate-action**]*action*] [ ]

#### **Example:**

police cir 10000000 bc 8000 pir 12000000 be 8000 conform-action transmit exceed-action transmit violate-action drop

Configure a traffic policer based on the traffic rate or committed information rate (CIR). By default, no policer is defined.

- *rate-bps*—Specifies average traffic rate in bits per second (b/s). The range is 64000 to 10000000000. Supply an optional postfix (K, M, G). Decimal point is allowed.
- **cir**—Specifies a committed information rate (CIR).
- *cir-bps*—Specifies a CIR in bits per second (b/s). The range is 64000 to 10000000000. Supply an optional postfix (K, M, G). Decimal point is allowed.
- **be** *burst-bytes*—(Optional) Specifies the conformed burst (be) or the number of acceptable burst bytes. The range is 8000 to 16000000.
- **conform-action** *action* (Optional) Specifies action to take on packets that conform to the specified rate limit.
- **pir** *pir-bps*—(Optional) Specifies the peak information rate (PIR).
- **Note cir percent** *percent* option is not supported on the router.

### **Step 10 exit**

**Step 11 exit**

#### **Example:**

Device(config-pmap-c-police)# exit

Exits policy-map class police configuration mode

#### **Example:**

Device(config-pmap-c)# exit

Exits policy-map class configuration mode

#### **Step 12 exit**

#### **Example:**

Device(config-pmap)# exit

Exits policy-map configuration mode

#### **Step 13 control-plane**

#### **Example:**

Device(config)# control-plane

Enters control plane configuration mode.

#### **Step 14 service-policyinput** *policy-map-name*

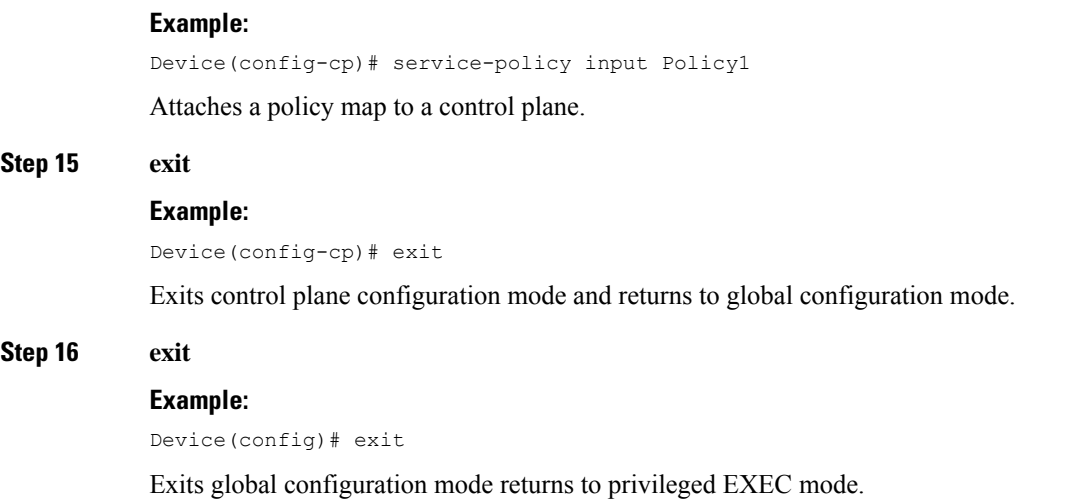

# <span id="page-13-0"></span>**Configuring CoPP ACL Template**

#### **SUMMARY STEPS**

- **1. enable**
- **2. configure terminal**
- **3. sdm prefer enable\_acl\_copp**
- **4. exit**

#### **DETAILED STEPS**

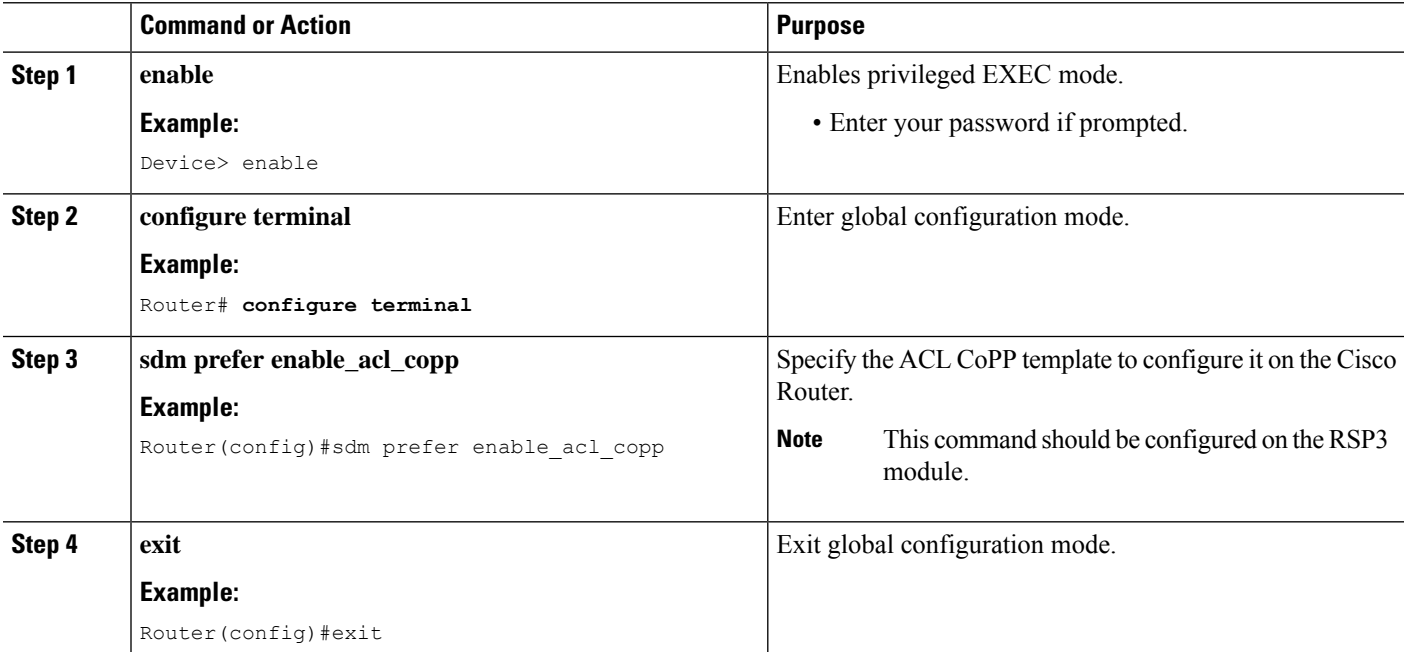

Ш

### **Configuring CoPP ACL Template**

#### **SUMMARY STEPS**

- **1. enable**
- **2. configure terminal**
- **3. sdm prefer enable\_acl\_copp**
- **4. exit**

#### **DETAILED STEPS**

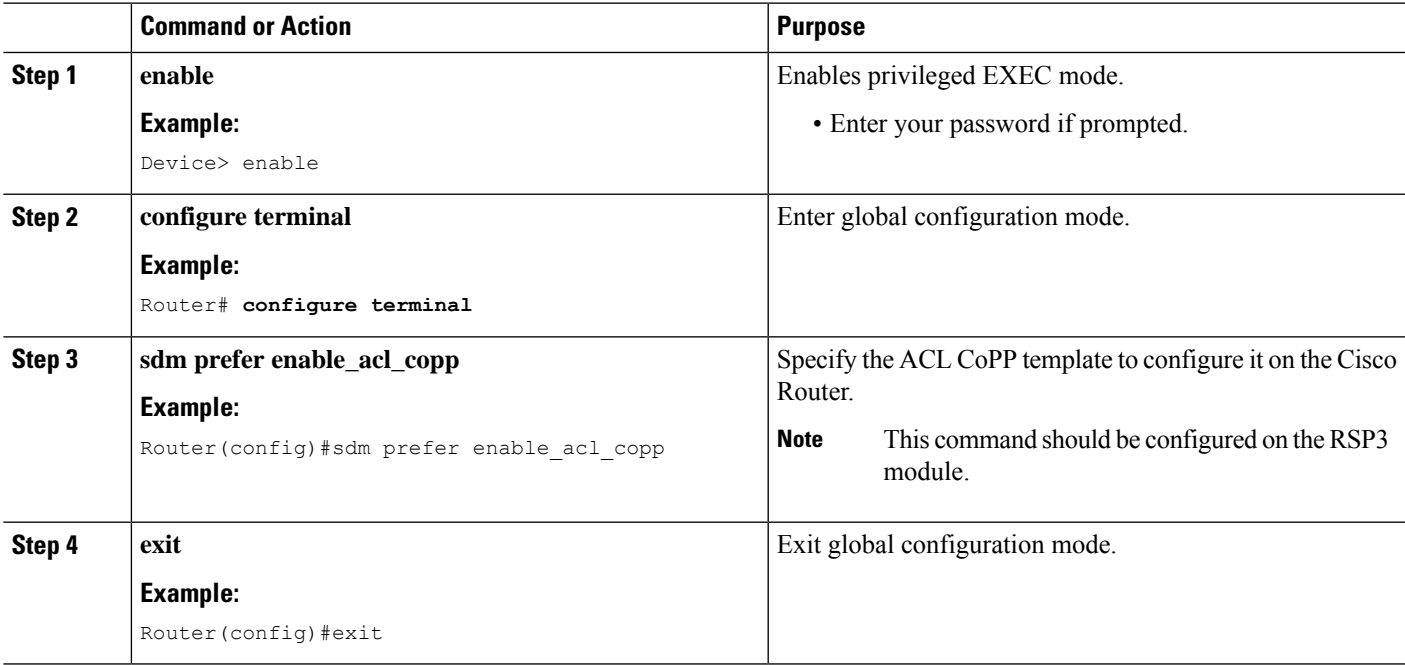

## <span id="page-14-0"></span>**Configuration Examples for Control Plane Policing**

### **Example: Configuring Control Plane Policing on Input Telnet Traffic**

The following example shows how to apply a QoS policy for aggregate control plane services to Telnet traffic that is received on the control plane. Trusted hosts with source addresses 10.1.1.1 and 10.1.1.2 forward Telnet packets to the control plane without constraint while allowing all remaining Telnet packets to be policed at the specified rate.

```
! Allow 10.1.1.1 trusted host traffic.
Device(config)# access-list 140 permit ip/tcp/udp host 10.1.1.1 any eq telnet
! Allow 10.1.1.2 trusted host traffic.
Device(config)# access-list 140 permit ip/tcp/udp host 10.1.1.2 any eq telnet
! Rate-limit all other Telnet traffic.
Device(config)# access-list 140 permit ip/tcp/udp any any eq telnet
```

```
! Define class-map "telnet-class."
Device(config)# class-map telnet-class
Device(config-cmap)# match access-group 140
Device(config-cmap)# exit
Device(config)# policy-map control-plane-in
Device(config-pmap)# class telnet-class
Device(config-pmap-c)# police 80000 conform transmit exceed drop
Device(config-pmap-c)# exit
Device(config-pmap)# exit
! Define aggregate control plane service for the active route processor.
Device(config)# control-plane
Device(config-cp)# service-policy input control-plane-in
Device(config-cp)# end
! Rate-limit all other Telnet traffic.
Device(config)# access-list 140 permit tcp any any eq telnet
! Define class-map "telnet-class."
Device(config)# class-map telnet-class
Device(config-cmap)# match access-group 140
Device(config-cmap)# exit
Device(config)# policy-map control-plane-in
Device(config-pmap)# class telnet-class
Device(config-pmap-c)# police 80000 conform transmit exceed drop
Device(config-pmap-c)# exit
Device(config-pmap)# exit
! Define aggregate control plane service for the active route processor.
Device(config)# control-plane
Device(config-cp)# service-policy input control-plane-in
```
## <span id="page-15-0"></span>**Verification Examples for CoPP**

Device(config-cp)# **end**

The following example shows how to verify control plane policing on a policy map.

```
Router# show policy-map control-plane
          Control Plane
         Service-policy input: control-plane-in
        Class-map: telnet-class (match-all)
          10521 packets, 673344 bytes
           5 minute offered rate 18000 bps, drop rate 15000 bps
          Match: access-group 102
          police: cir 64000 bps, bc 8000 bytes
          conformed 1430 packets, 91520 bytes; actions:
          transmit
          exceeded 9091 packets, 581824 bytes; actions:
          drop
          conformed 2000 bps, exceeded 15000 bps
     Class-map: class-default (match-any)
           0 packets, 0 bytes
          5 minute offered rate 0000 bps, drop rate 0000 bps
         Match: any
```
The following command is used to verify the TCAM usage on the router.

Router# **show platform hardware pp active feature qos resource-summary 0** RSP3 QoS Resource Summary

```
Type Total Used Free
----------------------------------------------------------------------------
QoS TCAM 2048 2 2046
VOQs 49152 808 48344
QoS Policers 32768 2 32766
QoS Policer Profiles 1023 1 1022
Ingress CoS Marking Profiles 16 1 15
Egress CoS Marking Profiles 16 1 15
Ingress Exp & QoS-Group Marking Profiles 64 3 61
Ingress QOS LPM Entries 32768 0 32768
```
# <span id="page-16-0"></span>**Additional References**

#### **Related Documents**

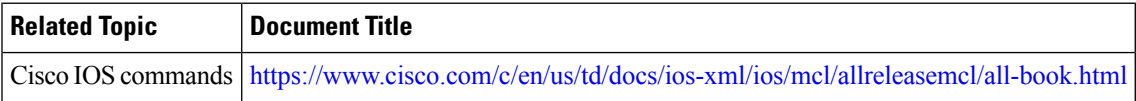

#### **Standards and RFCs**

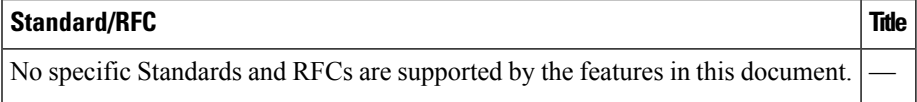

#### **MIBs**

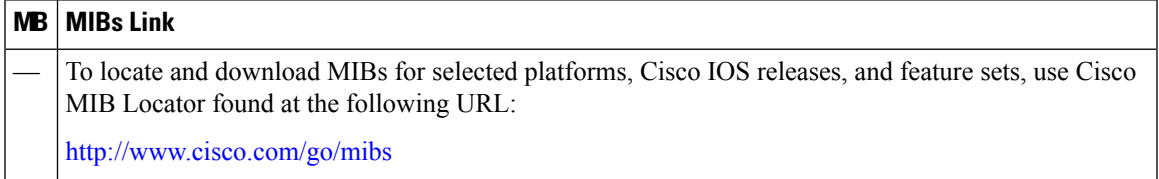

#### **Technical Assistance**

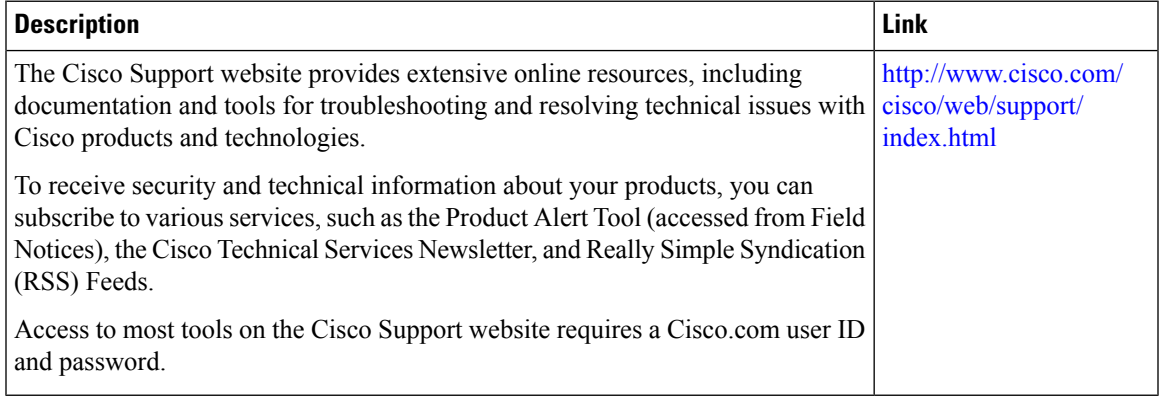

 $\mathbf I$